# OpenCPI fmcomms 2 3 tx.rcc Test App Guide

#### Version 1.4

#### Revision History

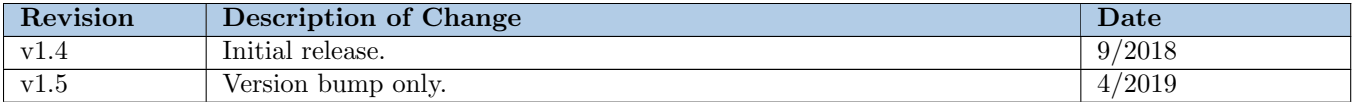

### 1 Description

This application is intended to perform a hardware-in-the-loop test of the fmcomms 2.3 tx.rcc worker. It tests to ensure that the default values and the expected possible min/max values are applied successfully for the various RF frontend parameters. It also tests that fmcomms 2 3 tx.rcc property writes do not override the fmcomms 2 3 rx.rcc worker property writes when both exist in the OAS. Note that TX data fidelity is not verified within this test.

### 2 Hardware Portability

This application is intended to test fmcomms 2.3 tx.rcc, which is by design specific to the FMCOMMS2/3 cards. There is nothing about the application that precludes use of any particular HDL platform, assuming that platform includes an FMC slot on which an FMCOMMS2/3 card may be used.

### 3 Execution

#### 3.1 Prerequisites

The following must be true before application execution:

- An OpenCPI platform is available w/ an FMCOMMS2 or FMCOMMS3 card plugged into its FMC slot.
- The following assets are built for the HDL/RCC platform which correspond to the intended HDL/RCC runtime containers, and their build artifacts (FPGA bitstream file/shared object files) are contained within the directory list of the OCPI LIBRARY PATH environment variable.
	- empty assembly with one of the \*fmcomms\_2\_3\* containers for the desired HDL platform
	- fmcomms\_2\_3\_tx.rcc for all TYPE\_p configurations (both fmcomms2 and fmcomms3)
	- fmcomms\_2\_3\_rx.rcc for all TYPE\_p configurations (both fmcomms2 and fmcomms3)
	- ad9361\_config\_proxy.rcc
- The application itself (fmcomms\_2\_3\_tx\_test) must be built.
- The current directory is the applications/fmcomms 2.3 tx test directory.

### 3.2 Command(s)

The full test is run with the following command:

```
./<target-dir>/fmcomms_2_3_tx_test
```
A software-only test can be run which performs testing on the fmcomms 2.3 tx.rcc software calculation routines (no hardware actuation).

```
./<target-dir>/fmcomms_2_3_tx_test swonly
```
### 4 Verification

An application exit status of 0 indicates success, and non-zero indicates failure. Either PASSED or FAILED will also be printed to the screen.

## 5 Troubleshooting

The application will occasionally fail with the following printed to screen:

```
variable: actual_ad9361_config_proxy_val, expected value: 2083340, actual value: 2083340 \
         EXPECTED
Calibration TIMEOUT (0x16, 0x10)
Exception thrown: Worker ad9361_config_proxy produced error during execution: \
   ad9361_set_tx_sampling_freq() returned: -110
FAILED
```
The fmcomms 2 3 tx.rcc endpoint proxy controls the ad9361 config proxy.rcc device proxy which wraps the ADI No-OS library for SPI command/control of the AD9361. A known defect of the AD9361 hardware/No-OS library is that the AD9361 hardware will occasionally fail to calibrate when No-OS sets low sample rate values (such as 2083340 sps in example above), resulting in a calibration timeout. When this occurs, No-OS prints to the screen:

#### Calibration TIMEOUT (0x16, 0x10)

Neither of the ad9361\_config\_proxy.rcc/fmcomms 2\_3\_tx.rcc workers yet implement a mechanism for overcoming this AD9361/No-OS shortcoming.